# 1st CMEMS MED User & Training Workshop In Situ TAC

Charles Troupin

SOCIB

La Spezia, 4 December 2015

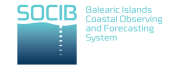

# How to work with the data?

Home page: <https://www.unidata.ucar.edu/software/netcdf/docs/netcdf/ncdump.html>

## What is does: text representation of a netCDF dataset (header information, variables, . . . )

## ncdump applied on a file

```
ncdump −h 20140628 d−OC CNR−L3−CHL−MedOC3 A 1KM−MED−DT−v02 . nc
n e t c d f \20140628 d−OC CNR−L3−CHL−MedOC3 A 1KM−MED−DT−v02 {
dimensions:
time = 1:
lat = 1580:
lon = 3308 :variables :
int time (time) :
time: long_name = "reference time":
time: standard_name = "time":
time: axis = "T"time : calendar = "Gregorian" ;
time : units = "seconds since 1981-01-01 00:00:00" ;
. . .
"SUBSAMP=1 \n\wedge n" .
"OUTMODE=0 \nmid n".
" " ;
}
```
# Ferret

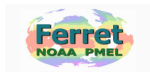

#### Home page: <http://www.ferret.noaa.gov/Ferret/>

## What is does: visualization and analysis environment

## Ferret to get basic info on file

```
ctrounin@SCBD046 7/Deskton $ ferret<sub>-c</sub>
 NOAA/PMEL TMAP
 FERRET v6 62Linux (gfortran) 2.6.9 - 89.0.20. ELsmp - 07/06/1325−Nov−15 12:23
y e s ? SET DATA 20140628 d−OC CNR−L3−CHL−MedOC3 A 1KM−MED−DT−v02 . nc
ves? SHOW DATA
     currently SET data sets:
   1> 20140628 d–OC CNR–L3–CHL–MedOC3 A 1KM–MED–DT–v02 . nc (de f au l t)<br>1e title K
 name title I J K L
CHL Mediterranean Sea Daily Chlorop 1:3308 1:1580 ... 1:1<br>OI Ouality Index of Mediterranean 1:3308 1:1580 ... 1:1
QI Quality Index of Mediterranean 1:3308 1:1580 ... 1:1
```
y e s ?

## ncview

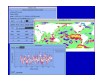

Home page: [http://meteora.ucsd.edu/](http://meteora.ucsd.edu/~pierce/ncview_home_page.html)∼pierce/ncview home page.html What it does: quick visualisation of 3-4D fields

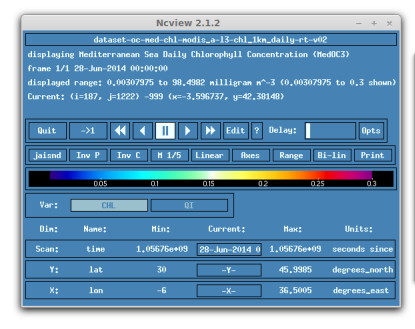

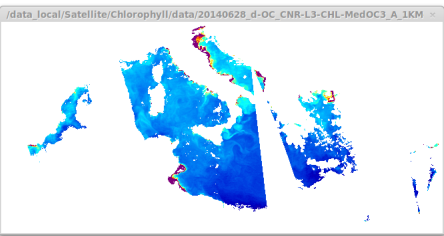

## ncbrowse

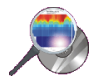

Home page: <http://www.epic.noaa.gov/java/ncBrowse/> What is does: interactive graphical display

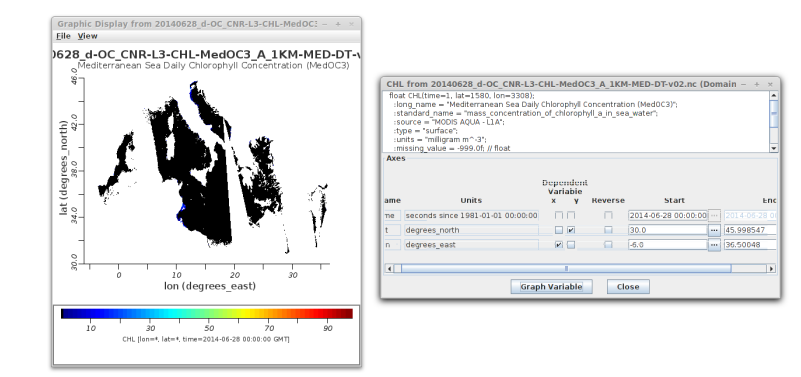

# Panoply

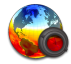

Home page: <http://www.giss.nasa.gov/tools/panoply/> What is does: plot, slice, combine, overlay, ...

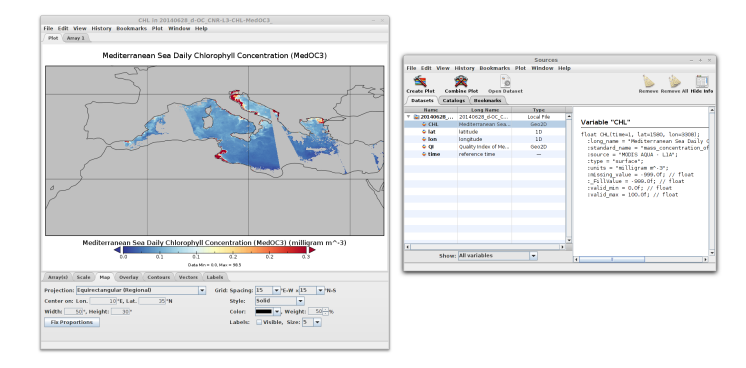

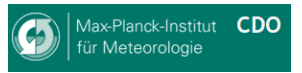

Home page: <https://code.zmaw.de/projects/cdo>

What is does: manipulate (merging, averaging) netCDF files (+other formats)

Examples:  $\triangleright$  Basic info (min, max, avg, size, ...):

cdo info input.nc

#### Compute standard deviation:

cdo fldstd input.nc output.nc

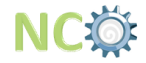

Home page: <http://nco.sourceforge.net/>

What is does: command line operations on netCDF files

Examples:  $\rightarrow$  Average variable over domain:

ncwa −O −a lon, lat input.nc output.nc

### $\blacktriangleright$  Extract subregion:

```
ncks -d lon, 13., 18.0 -d lat, 33.0, 36.0
in put . nc output . nc
```
# ODV – Ocean Data View

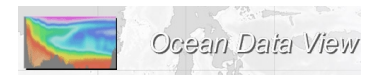

### Home page: <http://odv.awi.de/en/home/>

What is does: interactive exploration, analysis and visualization of oceanographic data

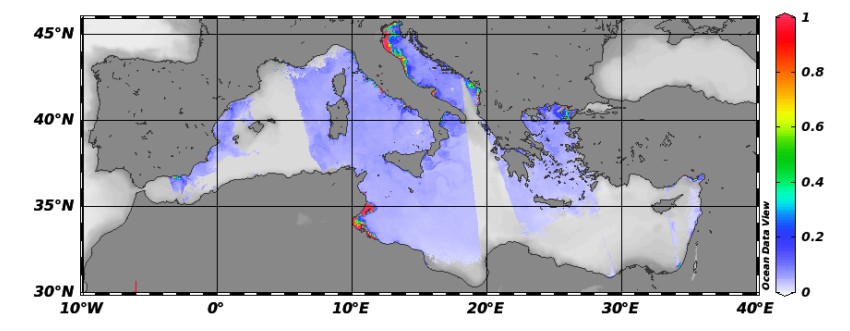

# Python

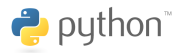

## Python interface to the netCDF C library: <http://unidata.github.io/netcdf4-python/>

## Example with ipython

```
In [1]: import netCDF4
In [2]: nc = netCDF4 . Dataset ('20140628_d–OC_CNR–L3–CHL–MedOC3_A_1KM–MED–DT–v02.nc')
In [3]: print nc
\langle type 'netCDF4 . _netCDF4 . Dataset '>root group (NETCDF3_CLASSIC data model, file format UNDEFINED):
     Conventions: CF-1.4
     t i t l e : d a t a s e t −oc−med−c hl −m o di s _a −l 3 −c hl _1 k m _d ai l y −r t −y 02
     r e f e r e n c e s : R. Santoleri G. Volpe, S. Marullo and B. Buongiorno Nardelli (2008),
In [4]: CHL = nc. variables [ 'CHL' ] [:
In [5]: nc.close()
```
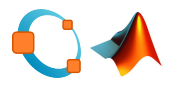

## High-level functions to read/write data from/to a netCDF file:

<http://octave.sourceforge.net/netcdf/overview.html>

<http://es.mathworks.com/help/matlab/network-common-data-form.html>

#### Example with Octave

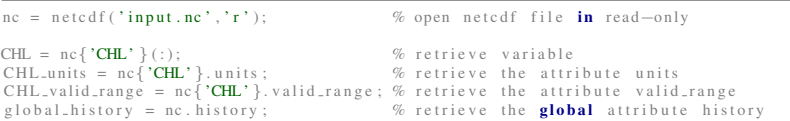